# РАЗРАБОТКА БЛОКА НА БАЗЕ FPGA И NIOS ПРОЦЕССОРА ДЛЯ ХРАНЕНИЯ ИЗОБРАЖЕНИЙ НА SD КАРТЕ

## Лиана ЛАЗЭР

## Технический Университет Молдовы

Аннотация: В данной работе описана реализация системы хранения изображений для наземной станиии спутника SATUM. Описывается реализация работы с SD картой на базе ресурсов FPGA  $\omega$ фирмы Altera с применением как аппаратного IP соге на FPGA, так и библиотек для сгенерированного на FPGA Nios II процессора. Рассматривается как 4-битный SD режим, так и SPI режим обмена данными.

Ключевые слова: система хранения изображений, SD карта, FPGA, процессор Nios II, SATUM.

## 1. Введение

Изображения, принятые со спутника характеризуются значительными искажениями, требуя, таким образом, существенной обработки. Наиболее эффективные методы обработки требуют значительных аппаратных и временных ресурсов, так, что обработка их на ПК оказывается нецелесообразна. Поэтому в основе наземной станции стоит FPGA, позволяющие за счет распараллеливания операций резко увеличить скорость обработки информации. В качестве наземной станции спутника SATUM используется отладочная плата DE2-115 на базе FPGA фирмы Altera. Таким образом, возникает залача реализации системы хранения изображений на основе ресурсов ланной отлалочной платы.

Наиболее оптимальным решением задачи хранения изображений, принятых со спутника SATUM, является применение SD карты, что, во-первых, дает доступ к флэш-памяти больших размеров, а во-вторых, позволяет быстро переносить принятые изображения на компьютер или на любое другое устройство, поддерживающее SD карты. Кроме этого, подобная реализация дает возможность осуществлять обработку изображений в любой момент времени, а также позволяет использовать наземную станцию не только в целях обработки данных со спутника, но и для выполнения любой другой обработки больших объемов данных на высокой скорости. Так, например, на ее основе можно проводить исследования в области обработки изображений, что зачастую невозможно выполнять на ПК

## 2. Принципы чтения/записи на SD карту

SD карта имеет встроенный микроконтроллер, а все средства управления flash-памятью (стирание, чтение, запись и защита от ошибок) полностью сосредоточены внутри карты.

Распиновка SD карты представлена ниже на рисунке 1.

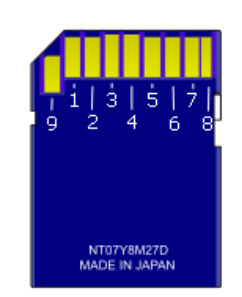

Рисунок 1 Распиновка SD карты.

Назначение контактов SD карты представлено ниже в табл. 1.

#### Таблица 1. Назначение контактов SD карты

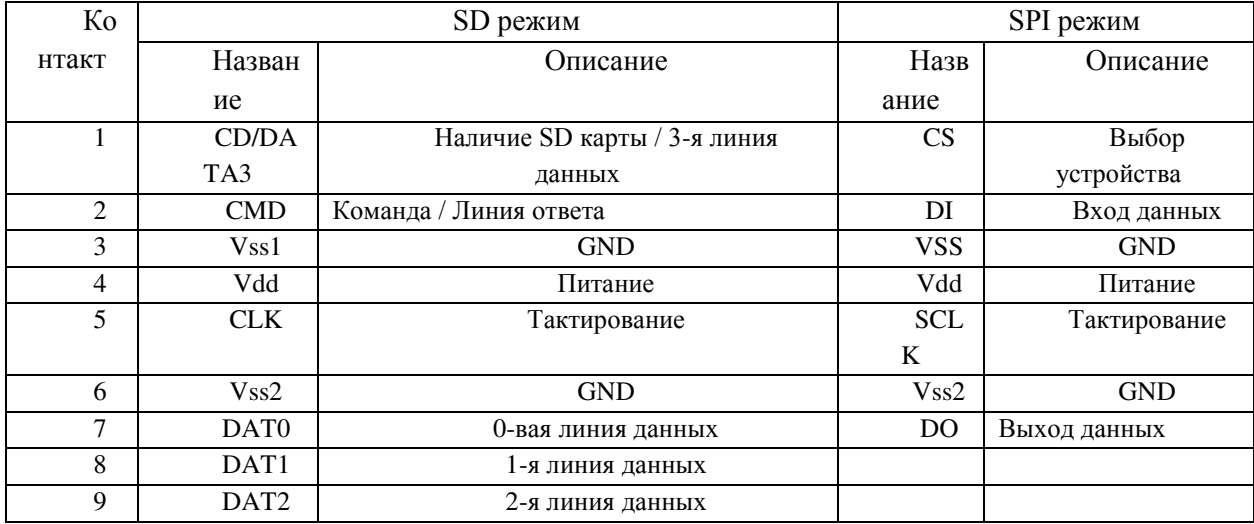

Существует два метода реализации обмена данными с SD картой:

 $1.$  SD режим;

2. SPI режим.

SD режим позволяет использовать передачу данных параллельно по 4 линиям данных, обеспечивая таким образом максимальную скорость обмена данными (до 100Мбит/с).

Режим SPI является альтернативным режимом работы с SD картой и является упрощенным интерфейсом обмена данными с SD картой. Данный режим уступает в скорости в 4 раза за счет последовательной передачи данных.

## 3. Реализации работы с SD картой с помощью ресурсов отладочной платы DE2-11

Лля работы с SD картой на базе отлалочной платы DE2-115 существуют следующие ресурсы:

1. Реализация SD режима на базе Nios II процессора с помощью разработанных фирмой производителем библиотек на языке С.

2. Secure Data Card Intellectual Property Core (IP Core) – разработанный фирмой производителем на языке Verilog и VHDL в рамках университетской программе - University Program модуль для работы с SD картой в SPI режиме;

Реализация интерфейса на базе Nios II процессора с помощью разработанных фирмой производителем библиотек на языке С.

Для реализации данного метода необходимо создать систему на базе процессора Nios II в среде Quartus II. Для подключения SD карты используется порт ввода-вывода, выходы которого полключаются к контактам SD карты. Интерфейс работы с SD картой реализуется на процессоре на языке C++. Для Nios процессора фирмой производителем были разработаны библиотеки работы с SD картой на языке С. Данные библиотеки позволяют реализовать интерфейс чтения с SD карты по 4битному SD режиму с возможностью работы через файловую систему FAT16 или FAT32. Иерархия обращения к SD карту через файловую систему представлена на рис. 2.

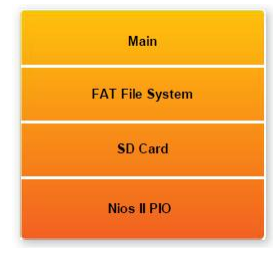

Рисунок 2 Программный стек для работы с SD картой через файловую систему

Ниже представлено подключение применяемых библиотек для Nios II процессора. #include <stdio.h>

#include ".\terasic\_lib\terasic\_includes.h"

 $\overline{1}$ 

#include ".\terasic\_fat\FatFileSystem.h"

«FatFileSystem.h» - это библиотека работы с файловой системой. Она использует внутреннюю библиотеку «FatInternal.h», которая, в свою очередь, подключает библиотеки работы с SD картой -«sd lib.h» -> «sd protocol.h» -> «crc7.h» и «sd hal.h». Ниже представлен пример использования библиотек на примере чтения текстового файла с SD карты:

if (Fat\_FileRead(hFile, szRead, nReadSize)){ // Если чтение выполнилось успешно.

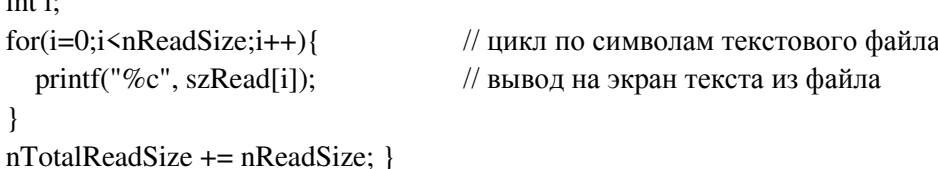

На рис. 3 представлен результат работы программы, выполняющей чтение изображения в формате bmp, преобразованного в текстовый файл, и передача его на компьютер на консоль среды программирования Eclipse.

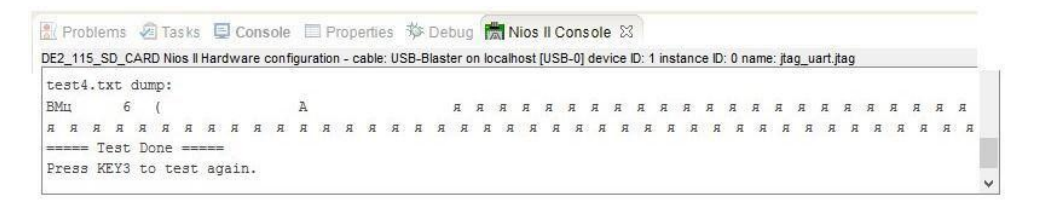

Рисунок 3 Чтение с SD карты текстового файла с помощью отладочной платы DE2-115

Для чтения с SD карты напрямую используется функция SDLIB ReadBlock512(SD Addr, Read buf), где через переменную SD Addr указывается физический сектор карты памяти.

Данный метод осуществляет работу в 4-битном SD режиме, что позволяет поднять скорость обмена данными, однако она также ограничивается скоростью работы портов ввода-вывода Nios процессора. Кроме этого, данная реализация позволяет осуществлять только чтение данных без возможности записи результата. Данный метод целесообразно использовать при проигрывании музыки или при выводе на экран изображений без возможности их редактировать. Для нашего случая больше подходит использование Secure Data Card IP Core.

**Secure** Data Card Intellectual Property (IP) Core

IP Соге для работы с SD картой можно сгенерировать на языке Verilog или VHDL. При этом управление данным блоком может выполняться как через FPGA (на языке Verilog или VHDL), так и с помощью Nios II процессора, для которого разработаны библиотеки фирмой производителем на языке С. Пример создания системы на основе Nios процессора и интерфейса работы с SD картой показан на рис. 4. Система может быть создана в программе SOPC Builder или- в Qsys.

| System Contente System Generation                                                                                                    |                                |                                                                            |                                                                                                    |                                                                     |                                                |            |         |
|----------------------------------------------------------------------------------------------------|--------------------------------|----------------------------------------------------------------------------|----------------------------------------------------------------------------------------------------|---------------------------------------------------------------------|------------------------------------------------|------------|---------|
| Component Library                                                                                                    | Torget                         |                                                                            | <b>Clock Settem</b>                                                                                                    |                                                                     |                                                |            |         |
| $\overline{\mathbf{x}}$                                                                                                    | Device Family: Cyclone IV E.   | M.<br>None:                                                                | Bource                                                                                                    | 10-ta                                                               |                                                |            | 0.03    |
| thrivenin Components<br>Il Peripherals<br>田利山<br>Precessor Additions                                                                                                    |                                |                                                                            | External<br>cik 0                                                                                                    |                                                                     | 50.0                                           |            | Helpive |
| Precessors<br>- @ New 1 Processer                                                                                                    | Use.<br>Name<br>Chor           |                                                                            | Description                                                                                                    | Cleck                                                               | Este                                           | End        | RO      |
| <b>D-925</b><br><b>University Program</b><br><sup>9</sup> Clock Signals for DE-Series Board Per<br>E Audo & Video<br>(i) Bridges<br>III - Communications<br>Ili-Generic IO | м<br>$E$ case $0$<br>V         | estructor master<br>data master<br>dare dabum module<br>E onchip momory2 0 | <b>Miss I Processor</b><br>Avalon Illemory Mapped Illaster<br>Avalon Hemory Mooped Haster<br>Avalon Illerrory Mapped Slave<br>On-Chip Memory (RAM or RON)<br>Avalon Hemory Mapped Slave | <b>Dilk</b><br>ch. 0<br>Tolki<br>fakil<br>[dkf]<br>clk <sub>0</sub> | 380 0<br>0.00000000<br>Oxilicadoon gydanaleer  | dw00000fff | 120 014 |
| E-Meriery<br><b>19 Allers UP Flash Nemory P Core</b><br>3 50 Card Interface<br>SRAIL/SSRAIL Controller                                                                     | ☑<br>m<br>$010$ $02$<br>×<br>V | E iteg wart 6<br>avalen itog olavo<br>El Altera UP 5D Card                 | PIO (Parallel 83)<br>Avalor Henory Mapped Slave<br><b>JTAQ UART</b><br>Avalon Hemory Meased Sleve<br>SD Card Interface                                                                  | c60<br>clk 0<br><b>GMC</b><br>glic 0<br>dock ainkl                  | GADDOGGDDD GADDDOGGOZ<br>Gabboognip Quobboogi? |            | f       |
| II Video and Inggr Processing                                                                                                    |                                | avalor occord alave                                                        | Avalon Hemory Megged Sleve:                                                                                                    | cik 0                                                               | GMDDDDGG4DD 034000007ff                        |            |         |

Рисунок 4 Создание системы для работы с SD картой на базе Nios процессора.

Доступ к с SD карте можно осуществить как через файловую систему FAT16, так и напрямую. Пример выполнения инициализации SD карты с помощью библиотек Altera University Program показан ниже:

```
#include <altera up sd card avalon interface.h>
\langle \ \ranglealt\_up\_sd\_card\_dev *sd_card_dev =
alt up sd card open dev(ALTERA UP SD CARD AVALON INTERFACE 0 NAME);
 if(sd card dev != 0) {
     if(alt_up_sd_card_is_Present()) {
\langle \cdot, \cdot \rangleint index = 0;
          while (buffer[0] != '\0')
             alt_up_sd_card_write(sd_fileh, buffer[index]); // запись файла на SD карту
             index = index + 1;alt up sd card fclose(sd fileh);
```
Функция alt\_up\_sd\_card\_open\_dev отвечает за инициализацию драйвера SD карты, а параметром этой функции является имя компоненты Altera UP SD Card IP Core в системе SOPC Builder или Osys. При корректном создании процессорной системы в качестве результата данная функция выдает адрес этой компоненты в системе

На основе данного примера реализации предполагается разработка системы чтения изображений, их обработки и последующей записи результата на SD карту.

#### Выводы

Наиболее эффективным решением задачи хранения и передачи на ПК фотографий является использование SD карты. Существует два метода реализации системы обмена данными с SD картой на основе ресурсов FPGA отладочной платы наземной станции - на основе SD режима или упрощенного SPI режима. Так, SD режим позволяет получать более высокие скорости обмена данными (до 100Мбит/с), однако для ресурсов на наземной станции спутника SATUM реализованы библиотеки, выполняющие лишь чтение с SD карты. Данный метод целесообразно использовать при проигрывании музыки или при выводе на экран изображений без возможности их редактировать. Для осуществления как чтения, так и записи используется Secure Data Card IP Core, работающий в SPI режиме, управление которым выполняется через Nios процессор.

Применение SD карты для хранения и передачи данных позволяет использовать ресурсы отладочной платы для реализации высокоскоростной обработки любых цифровых данных, что в сотни раз сократит скорость обработки по сравнению с ПК. Реализация чтения и записи изображений на SD карту при помощи FPGA позволяет использовать данную систему для реализации любой обработки изображений, загруженных с компьютера или другого устройства.

### Библиография

1. SD SPECIFICATIONS. PART 1. PHYSICAL LAYER SIMPLIFIED SPECIFICATION, SD GROUP (PANASONIC, SANDISK, TOSHIBA) AND SD CARD ASSOCIATION, JANUARY 2013.

2. DE2-115 User Manual, Terasic Technologies Inc. 2012.

3. Secure Data Card IP Core. Altera Corporation - University Program, December 2014.

4. S. Moslehpour, K. Jenab, E. H. Siliveri, Design and Implementation of NIOS II System for Audio Application, IACSIT International Journal of Engineering and Technology, Vol. 5, No. 5, October 2013.

5. SD/MMC карта памяти и микроконтроллер AVR, 16.11.15, http://avrlab.com/node/156.

## **ELABORAREA APLICAȚIEI PENTRU SELECTAREA FILTRELOR DE PRELUCRARE A IMAGINILOR RECEPȚIONATE DE PE SATELITUL SATUM**

#### **Aurelia BALMUȘ, Denis MALENDA**

Universitatea Tehnică a Moldovei

*Abstract: În lucrarea dată s-a realizat aplica*ț*ia pentru filtrarea imaginilor pe baza matricei de convolu*ț*ie în sistemul Delphi Builder. Această aplica*ț*ie, permite alegerea filtrului pentru prelucrarea imaginilor transmise la sta*ț*ia terestră a satelitul SATUM. Pe viitor metoda respectivă v-a fi implimentată hardware pe FPGA.* 

*Cuvinte cheie: convoluție, prelucrarea imaginilor, SATUM, masca/filtru.* 

#### **1. Introducere**

Imaginile primite de la satelitul SATUM sunt de o calitate foarte joasă, iar pe stația terestră ele trebuiesc prelucrate cu scopul de a diminua contrastul redus, pentru obținerea imaginilor de o calitate mai înaltă.

Prelucrarea volumului mare de informație cere mult timp, iar pentru înlăturarea acestor neajunsuri, pe stația terestră se va utiliza FPGA (field-programmable gate array – rețea programabilă de porți logice), pe care calculele se fac în paralel. Elaborarea aplicației s-a realizat pentru a putea alege filtrele pentru realizarea pe FPGA. Înaintea realizării pe FPGA este necesară realizarea unei aplicații, folosind metoda de convoluție care permite procesarea imaginilor utilizând orice tip de filtru pentru îmbunătățirea caracteristicilor de calitate. Această aplicație permite să alegem filtrul optimal pentru cazul nostru, care apoi o să fie realizat pe FPGA. S-a ales metoda spațială, deoarece timpul de prelucrare a unei imagini este de aproximativ de zece ori mai mic în comparație cu metodele spectrale.

#### **2. Filtrarea imaginilor prin metoda de convoluție**

Metoda de convoluție stă la baza aplicării operațiilor liniare de filtrare a imaginilor aplicate în domeniul spațial (în planul imagine prin manipularea directă a pixelilor de imagine). Exemple de astfel de filtre sunt: filtre trece jos (de netezire a imaginilor, de eliminare, de eliminare a zgomotelor), filtre trece sus (de evidențiere a muchiilor).

Operația de convoluție implică folosirea unei măști/nucleu de convoluție H (de obicei de formă simetrică de dimensiune w\*w, cu w=2k+1) care se aplică peste imaginea sursă în conformitate cu (1).

$$
I_D = H * I_S \tag{1}
$$

$$
I_{\mathcal{D}}(x, y) = \sum_{i=-k}^{k} \sum_{j=-k}^{k} H(i, j) * I_{z}(x + i, y + j), \quad x = 0... \text{ in } \text{all } j \text{, } m = 1, y = 0... \text{ limit } (2)
$$

Aceasta implică parcurgerea imaginii sursă I<sub>s</sub>, pixel cu pixel, ignorând primele și ultimele k linii și coloane (Fig.1.) și calcularea valorii intensității de la locația curentă  $(x, y)$  a imaginii de ieșire I<sub>D</sub> în conformitate cu (2). Nucleul de convoluție se poziționează cu elementul central peste poziția curentă (x, y).

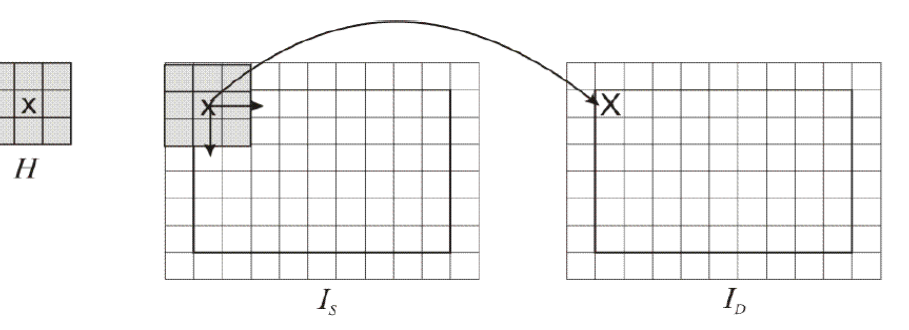

Figura 1 Ilustrarea operației de convoluție